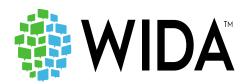

# ACCESS for ELLs: Test Coordinator Overview Webinar

District of Columbia

**January 28, 2021** 

Presented by

# Lori Hanna

Professional Learning Specialist WIDA Consortium at WCER University of Wisconsin-Madison

# **ACCESS for ELLs Websites**

WIDA: <a href="https://wida.wisc.edu/">https://wida.wisc.edu/</a>

The WIDA Consortium provides valuable secure resources that require an account.

### **Secure Portal**

Use the WIDA Secure Portal to access test training manuals and resources, as well as Online Professional Learning modules.

- Training for test coordinators and test administrators
  - WIDA user accounts provide access to WIDA Secure Portal
  - Test preparation, administration and post-testing resources; training courses; user account management; and SEA resources

https://portal.wida.us/client/documents/WIDASecurePortalUserGuide.pdf

# State-specific guidance on state pages

- Drop down menu on the top of the webpage
- Map on consortium page
- In the ACCESS training course <a href="https://wida.wisc.edu/memberships/consortium">https://wida.wisc.edu/memberships/consortium</a>

# **Obtaining a WIDA Account**

Check your state specific guidance on your state page.

# **Forgot Your Username or Password**

- Have an account but forgot your password or having trouble logging in?
   Contact the WIDA Client Services Center at help@wida.us
- Have a WIDA Secure Portal account but forgot your password? Go to our password reset page. https://portal.wida.us/ResetPasswordRequest.aspx

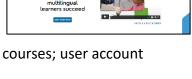

Members/States

**WIDA** 

Login

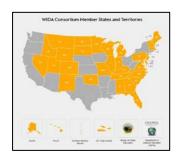

WIDA AMS: <a href="https://www.drcedirect.com/all/eca-portal-ui/welcome/WIDA">https://www.drcedirect.com/all/eca-portal-ui/welcome/WIDA</a>

Testing system for ACCESS for ELLs and WIDA Screener Online, hosted by DRC. This website supports your preparation for and administration of ACCESS for ELLs suite of assessments and WIDA Screener Online.

# Diction of the Common of the Common of the C

# **Logging into WIDA AMS**

To access WIDA AMS, login using your username (email address) and password.

 If you do not have a WIDA AMS login, please check your state checklist or contact WIDA Client Services Center.

### **Forgot Your Username or Password**

- If you do not know your username or password use the "forgot username or password link."
  - Select "I don't know my username" and enter your email address to receive an email containing your username.
  - Select "I don't know my password" and enter your username to receive your password reset link

# **About ACCESS for ELLs**

ACCESS for ELLs is a secure large-scale English language proficiency assessment administered to Kindergarten through 12th grade students who have been identified as English language learners (ELLs). It is given annually in WIDA Consortium member states to monitor students' progress in acquiring academic English. ACCESS for ELLs is only available to Consortium member states.

ACCESS for ELLs is aligned with the WIDA English Language Development Standards and assesses each of the four language domains of Listening, Speaking, Reading, and Writing.

| Assessing | Assessing students' academic language abilities in English include                     |                                                                                                    |  |  |
|-----------|----------------------------------------------------------------------------------------|----------------------------------------------------------------------------------------------------|--|--|
| Listening | Process, understand, interpret and evaluate spoken language in a variety of situations |                                                                                                    |  |  |
| Reading   |                                                                                        | Process, understand, interpret and evaluate written language, symbols and text with understanding and fluency |  |  |
| Writing   |                                                                                        | Engage in written communication in a variety of situations for a variety of purposes and audiences            |  |  |
| Speaking  |                                                                                        | Engage in oral communication in a variety of situations for a variety of purposes and audiences               |  |  |

Anchored in the WIDA English Language Development Standards which provide educators with a connection between language development and academic content.

|                                               | Standard                                                                                                    |                                         |  |  |
|-----------------------------------------------|----------------------------------------------------------------------------------------------------|-----------------------------------------|--|--|
| English Language<br>Development<br>Standard 1 | English language learners communicate for Social and Instructional purposes within the school setting                                                    | Social and<br>Instructional<br>language |  |  |
| English Language<br>Development<br>Standard 2 | English language learners <b>communicate</b> information, ideas and concepts necessary for academic success in the content area of <b>Language Arts</b>  | The language of<br>Language Arts        |  |  |
| English Language<br>Development<br>Standard 3 | English language learners <b>communicate</b> information, ideas and concepts necessary for academic success in the content area of <b>Mathematics</b>    | The language of<br>Mathematics          |  |  |
| English Language<br>Development<br>Standard 4 | English language learners <b>communicate</b> information, ideas and concepts necessary for academic success in the content area of <b>Science</b>        | The language of<br>Science              |  |  |
| English Language<br>Development<br>Standard 5 | English language learners <b>communicate</b> information, ideas and concepts necessary for academic success in the content area of <b>Social Studies</b> | The language of<br>Social Studies       |  |  |

# **WIDA Standard and Assessment Systems**

- The Guiding Principles represent WIDA's core beliefs about language development. They were
  developed from a synthesis of literature and research related to language development and
  effective instructional practices for language learners.
- The **Can Do Philosophy** is based on the belief that everyone brings valuable resources to the education community. Linguistically and culturally diverse learners, in particular, bring a unique set of assets that have the potential to enrich the experiences of all learners and educators. Educators can draw on these assets for the benefit of both the learners and the community.
- Age-appropriate Academic Language is viewed as a vehicle for communicating and learning
  within sociocultural contexts, the interactions between different people for specific purposes
  and across different learning environments, which influence how language is used.
- The **Performance Definitions** delineate what the various levels of language proficiency look like, informed by the **Features of Academic Language**.
- The Can Do Descriptors Key Uses highlight academic language use for four specific communicative purposes as identified based on reviews of literature and a language analysis of college and career readiness standards.
- The English Language Development Standards represent the social, instructional, and academic language that students need to engage with peers, educators, and the curriculum in schools. The Matrices help educators envision what language development might look like in elementary and secondary classrooms scaffolded across language proficiency levels and standards.

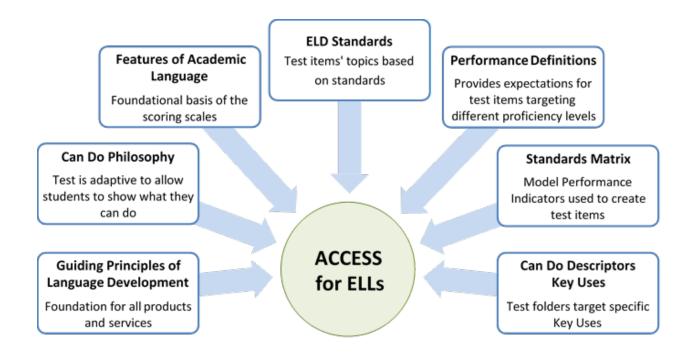

# **ACCESS for ELLs Test Folders**

| Grades 4-5: Listening, Tier C Sample Item                       |                                                                                                   |                                                                                 |  |  |
|-----------------------------------------------------------------|---------------------------------------------------------------------------------------------------|---------------------------------------------------------------------------------|--|--|
| Folder Title: All About Mushrooms Standard: Language of Science |                                                                                                   | Key Use of Academic Language: Explain Topic: Nature Cognitive Function: Analyze |  |  |
| Proficiency Level                                               | Model Performance Indicator                                                                       |                                                                                 |  |  |
| 3                                                               | Compare examples or categories of natural phenomena based on oral descriptions and visual support |                                                                                 |  |  |
| 4                                                               | Interpret information on natural phenomena from oral descriptions supported visually              |                                                                                 |  |  |
| 5                                                               | Determine relationships among natural phenomena from oral discourse                               |                                                                                 |  |  |

# Which picture shows where a mushroom would probably grow?

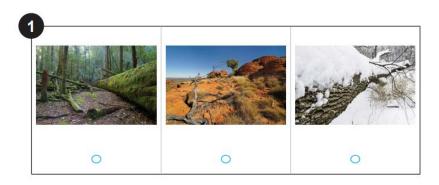

# Why do mushrooms need mycelia?

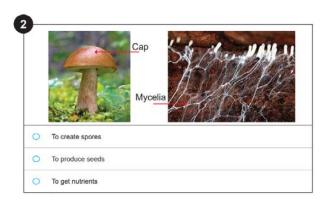

# How are mushrooms important to the ecosystem

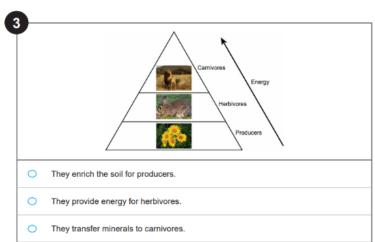

# **Overview of ACCESS for ELLS Online**

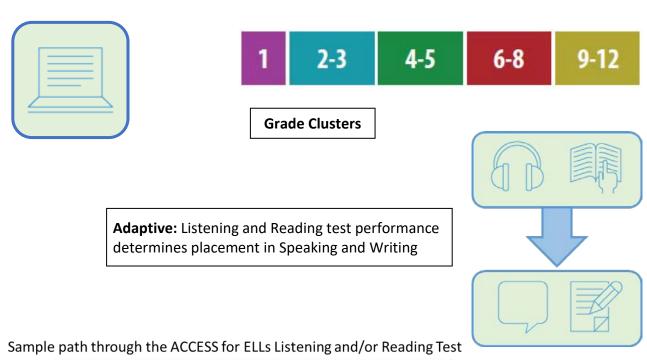

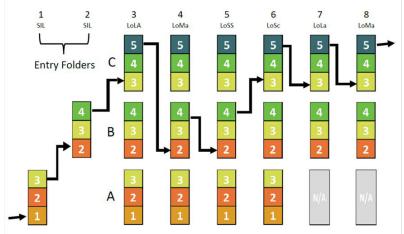

All test items are scored centrally.

| Administration Format | Approximate Administration Time | Recommended Scheduled Testing Time |
|-----------------------|---------------------------------|------------------------------------|
| Group                 | Listening: 35-50 minutes        | Listening: 65 minutes              |
|                       | Reading: 45 minutes             | Reading: 60 minutes                |
|                       | Writing: 50–75 minutes          | Writing: 70–90 minutes             |
|                       | Speaking: 35 minutes            | Speaking: 50 minutes               |

# **Overview of ACCESS for ELLS Paper Assessment**

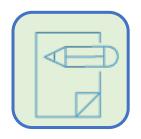

# **Grade Clusters for Paper Listening, Reading, and Writing Domains**

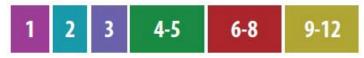

# **Grade Clusters for Paper Speaking Domain**

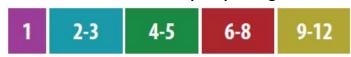

# Adaptive through Tier A, or Tier B/C Selection

- Tier A has test items at Proficiency Levels 1, 2, and 3
- Tier B/C has test items at Proficiency Levels 3, 4, 5, and 6

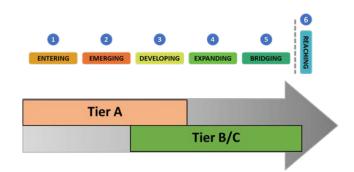

# **Recommended Domain Order of Administration**

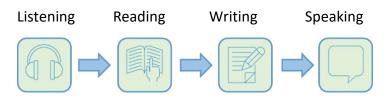

The domains may be administered in any order, but this is the order that matches the test administrator scripting.

| Administration Format                                         | Approximate Administration Time                                                                                                    | Recommended Scheduled Testing Time                                                                                                    |
|---------------------------------------------------------------|----------------------------------------------------------------------------------------------------|----------------------------------------------------------------------------------------------------|
| Group: Listening,<br>Reading, Writing<br>Individual: Speaking | Listening: 20–40 minutes Reading: 50 minutes Writing:  Grade 1, Tier A: 25 minutes  Grades 2–12, Tier A: 60 minutes  Grades 1–12, Tier B/C: 65 minutes  Speaking: 15–30 minutes | Listening: 60 minutes Reading: 70 minutes Writing:  Grade 1, Tier A: 40 minutes  Grades 2–12, Tier A: 75 minutes  Grades 1–12, Tier B/C: 80 minutes  Speaking: 45 minutes |

# Tier Placement

The tier structure of ACCESS for ELLs Paper helps ensure that students see test content that is challenging enough to allow them to fully demonstrate their English language skills but not so difficult as to prevent them from showing any skills at all. Educators determine which tier is most appropriate for each student before test materials are ordered. WIDA recommends basing your choice of test tier on the English language proficiency level score the student earned on previous ACCESS for ELLs or WIDA Screener assessments.

|                                                                                                    | Proficiency Level                       |                     |                                                                                                    |                                                              |          |  |
|----------------------------------------------------------------------------------------------------|-----------------------------------------|---------------------|----------------------------------------------------------------------------------------------------|--------------------------------------------------------------|----------|--|
| Level 1                                                                                                    | Level 2                                 | Lev                 | el 3                                                                                                    | Level 4                                                      | Level 5  |  |
| Entering                                                                                                    | Beginning                               | Devel               | oping                                                                                                    | Expanding                                                    | Bridging |  |
|                                                                                                    | Tier A                                  |                     |                                                                                                    |                                                              |          |  |
|                                                                                                    |                                         |                     |                                                                                                    | Tier B/C                                                     |          |  |
| Tier A is most ap                                                                                                    | Tier A is most appropriate for ELLs who |                     |                                                                                                    | Tier B/C is most appropriate for ELLs who                    |          |  |
| <ul> <li>Have arrived in the U.S. or entered school in the U.S. within the current academic school year without previous English instruction</li> <li>Currently receive literacy instruction only in</li> </ul> |                                         | beg<br>aca<br>• Hav | ve social language proginning to approach of demic language profore acquired some lite approaching grade le | or have acquired<br>iciency in English<br>racy in English or |          |  |
|                                                                                                    | a language other than English           |                     |                                                                                                    | lish                                                         |          |  |
| <ul> <li>Have recently tested at a beginner level of<br/>English language proficiency</li> </ul>                                                                                                    |                                         |                     | I likely meet the state port services by the                                                                |                                                              |          |  |

In addition to the guidance above, WIDA recommends educators take into account any of the following circumstances that apply to an individual student:

academic year

- Noteworthy Progress: Some students who earn low proficiency level scores demonstrate
  significant growth between initial testing and the time when materials must be ordered for the
  next round of testing. If you think the Tier B/C test is most appropriate to the student's current
  English language proficiency level, you can use that test even if the student's previous scores
  suggest Tier A.
- Literacy Development: Students who have emerging English literacy skills can find the Tier B/C Writing test challenging, and younger students, particularly those in Grade 1, can find the Reading test challenging. If you think the Tier A test is most appropriate to the student's current literacy skill level, you can use that test even if the student's previous scores suggest Tier B/C.

As always, refer to your state's page of the WIDA website for any specific guidance from your state or district on tier placement. If you have questions about tier placement for your students, contact your test coordinator.

# Overview of ACCESS for ELLs Kindergarten

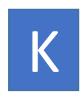

- Individually administered
- Not tiered; all students take the same test
- All domains (Speaking, Listening, Reading, Writing) are tested twice, once within the expository section and once within the narrative section
- Speaking and Listening are presented together, alternating between a listening task followed by a speaking task
- All sections are adaptive, meaning items are presented until the student reaches his/her performance "ceiling"
- Scored locally by the Test Administrator

| e v       | <b>Part A</b> Listening & Speaking | A1 | A2 | А3   | A4   | A5 |
|-----------|------------------------------------|----|----|------|------|----|
| Narrative | Part B<br>Writing                  | B1 |    | B2/3 | /4/5 |    |
| ž         | Part C<br>Reading                  | C1 | C2 | С3   | C4   | C5 |

| ) IV       | Part D Listening & Speaking | D1              | D2 | D3              | D4               | D5          |
|------------|-----------------------------|-----------------|----|-----------------|------------------|-------------|
| Expository | Part E Writing              | E1<br>low start | E2 | E3<br>mid start | E4<br>high       | /5<br>start |
| Exp        | Part F<br>Reading           | F1<br>low start | F2 | F3<br>mid start | F4<br>high start | F5          |

| Administration Format | Approximate Administration<br>Time | Recommended Scheduled Testing Time |
|-----------------------|------------------------------------|------------------------------------|
| Individual            | 45 minutes                         | 60 minutes                         |

Due to the adaptive nature of the test, high proficiency students will likely take longer and beginning proficiency students might need significantly less time.

# **Alternate ACCESS for ELLs**

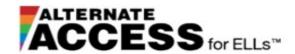

**Grade Clusters** 

1-2 3-5 6-8 9-12

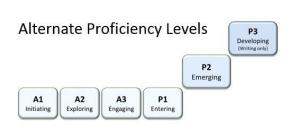

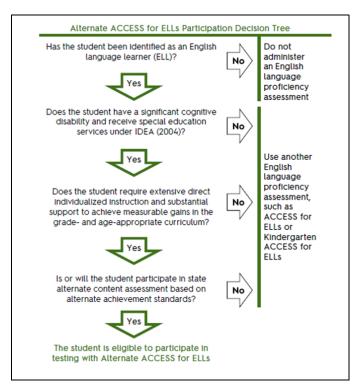

| Administration<br>Format | Approximate Administration Time | Recommended Scheduled Testing Time |
|--------------------------|---------------------------------|------------------------------------|
| Individual               | Listening: 20 minutes           | Listening: 30 minutes              |
|                          | Reading: 20 minutes             | Reading: 30 minutes                |
|                          | Writing: 20 minutes             | Writing: 30 minutes                |
|                          | Speaking: 20 minutes            | Speaking: 30 minutes               |

# **State Specific Guidelines**

Your State's ACCESS for ELLs Checklist

WIDA has worked directly with your state education agency to develop the ACCESS for ELLs Checklist. This list highlights all tasks that need to be completed before, during, and after testing within a school or district and outlines which tasks are assigned to test coordinators at the district and school level and test administrators. It also provides additional guidance that your state expects you to follow as you prepare for and administer the ACCESS for ELLs suite of assessments.

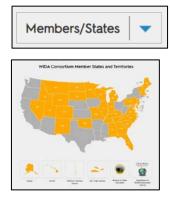

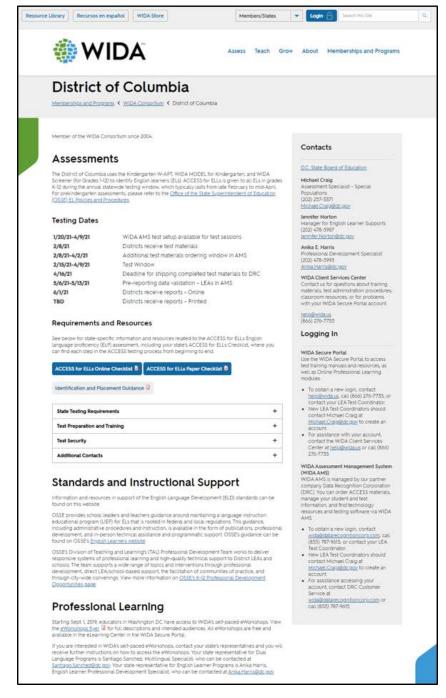

# **Roles and Responsibilities for ACCESS Administration**

There are 3 main roles for ACCESS for ELLs: Test coordinator, test administrator, and technology coordinator. Although it is imperative that all three roles are in close communication with one another to ensure effective online test administration, each role has its own set of responsibilities, outlined below.

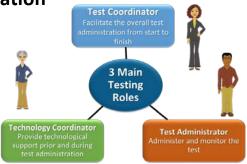

# **Test Coordinator:**

Facilitates the overall test administration from start to finish

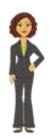

# **Test Administrator:**

Administer and monitor the test

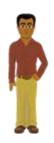

# **Technology Coordinator:**

Provide technological support prior to and during test administration

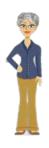

- Communicate with DRC
- Facilitate overall test administration
- Coordinate assignments and communication
- Ensure test security
- Answer questions about your accounts on WIDA.us and WIDA AMS
- Order & distribute test materials
- Coordinate and schedule test sessions
- Ensure everyone completes training
- Account for and return materials
- Administer and monitor the test
- Verify student data
- Ensure test security
- Ensure students have reviewed the online test demos and test practices before testing
- Provide and document appropriate accommodations for students
- Provide technological support
- Download software to testing computers
- Verify that the firewalls and filters are configured correctly
- Ensure that devices meet minimum system requirements and are configured to support testing
- Troubleshoot infrastructure issues
- Support test administrators during testing days

# The WIDA Accessibility and Accommodations Framework

### **Accommodations**

- Students with IEP or 504 plans
- Changes to presentation, student response, timing of the test, or test environment

# **Universal Tools**

- Embedded in the computer-based test or provided by Test Administrator
- Do not need to be designated in WIDA AMS all students may use these

# **Administrative Considerations**

- Presentation and Clarification of Test Directions\*
- Presentation of Test Content\*
- Alternate Response mode\*
- Interaction with TA (e.g., reinforcement or redirection for following directions)
- Test Setting (e.g., small group, with familiar and trained personnel, separate room )
- Test Timing (e.g., breaks or smaller segments)

# **Universal Design**

- Graphic-supported items
- Audio-supported directions (by computer or TA)
- Narrated and guided introduction by a human voice for each domain test (script for TA)
- Thematic folders pertaining to a unified theme
- Practice items
- Modeled responses for the Speaking domain
- Accessibility Supports and Targeted Accommodations

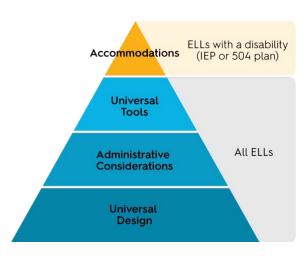

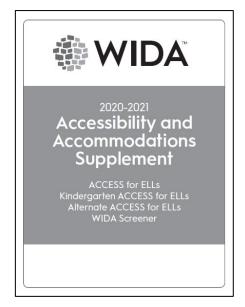

\*See state policy for specific guidance

### **Accessibility and Accommodations Supplement**

This document supplements the Test Administration Manual. In addition to guiding accommodation use during ACCESS for ELLs, this resource may provide year-long support to multidisciplinary teams in their work with ELL students.

# Includes:

- Participation guidance
- Framework
- Types of supports and use in each domain
- Alternate ACCESS for ELLs criteria
- Keyboard shortcuts
- Transcription guidance
- Scribe guidance
- Accommodation checklists

https://wida.wisc.edu/assess/accessibility

# **Technology Basics**

|                                                                                                    | Headset vs. Headphones |                                                                                                    |  |  |  |
|----------------------------------------------------------------------------------------------------|------------------------|----------------------------------------------------------------------------------------------------|--|--|--|
| Headset                                                                                                    | GA.                    | Headphones                                                                                                    |  |  |  |
| <ul> <li>Must have a microphone</li> <li>Can be used for all domains</li> <li>Necessary for the Speaking domain to record student responses</li> </ul> |                        | <ul> <li>Can be used for Listening, Reading, and Writing tests</li> <li>To hear test directions and practice items</li> <li>To hear test items on the Listening &amp; Writing tests</li> </ul> |  |  |  |
| * Check your ability to connect headset and headphone with testing device                                                                              |                        |                                                                                                    |  |  |  |

# **INSIGHT Test Engine**

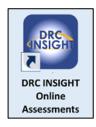

INSIGHT is the secure web browser testing interface installed on each testing device. This software communicates with the DRC INSIGHT server to provide test practice and test questions to the test taker and to send responses to the DRC INSIGHT server, which stores them securely.

# **Central Office Services (COS)**

INSIGHT works with the Central Office Services (COS) to help manage network traffic, maintain connectivity, and handle bandwidth issues.

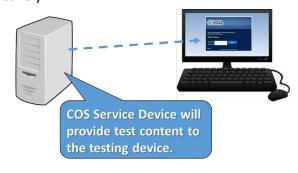

Central Office Services (COS) is a software tool that allows you to install, configure, and manage your online testing environment from a central location. Registering a testing device to a configuration defines which COS Service Device will provide test content to the testing device.

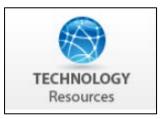

Make sure your technology coordinators have access to the Technology Troubleshooting document, available in the Download Library in the WIDA Secure Portal. This resource can help technology coordinators address most issues test administrators encounter and document any persistent issues that need additional attention from DRC Customer Service.

# **WIDA AMS Applications**

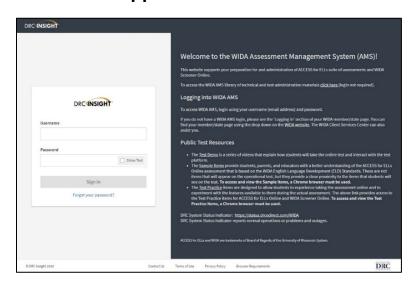

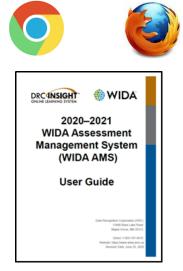

| WIDA AMS<br>Application | Functions in Application                                                                                                    | Notes |
|-------------------------|----------------------------------------------------------------------------------------------------|-------|
| Accessing<br>WIDA AMS   | <ul> <li>Login</li> <li>Managing Your Account         <ul> <li>Changing Username</li> <li>Changing Email Address</li> <li>Changing Name</li> <li>Changing Password</li> </ul> </li> <li>Recovering a Forgotten         <ul> <li>Username or Password</li> </ul> </li> </ul> |       |

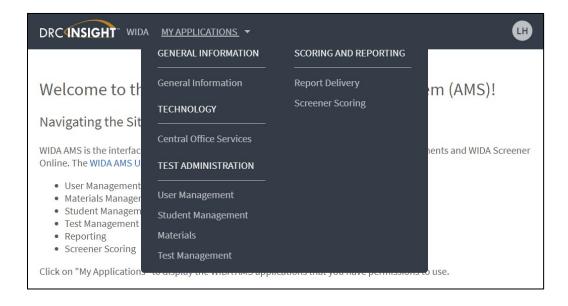

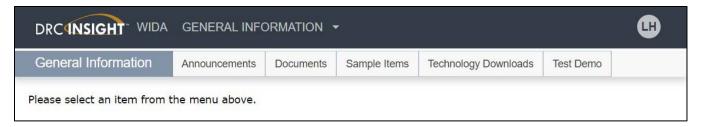

| WIDA AMS<br>Application | Functions in Application | Notes |
|-------------------------|--------------------------|-------|
| General                 | Announcements            |       |
| Information             | • Documents              |       |
|                         | Sample Items             |       |
|                         | Technology Downloads     |       |
|                         | Test Demo                |       |

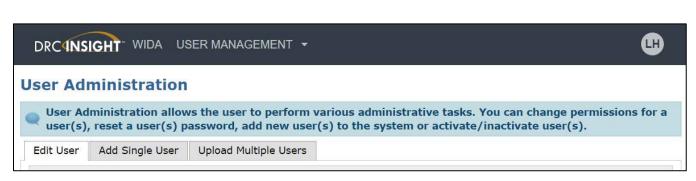

| WIDA AMS<br>Application | Functions in Application                                                                                                    | Notes |
|-------------------------|----------------------------------------------------------------------------------------------------|-------|
| User<br>Management      | <ul> <li>Edit User</li> <li>Changing Name</li> <li>Changing Email Address</li> <li>Add or Remove         Permissions</li> <li>Assign a User to An         Administration</li> <li>Inactivate a User</li> <li>Activate a User</li> <li>Add Single User</li> </ul> |       |
|                         | Upload Multiple Users                                                                                                    |       |

| Main<br>Category       | Subcategory                              | Permission<br>Name in<br>WIDA AMS                 | Allows User To                                                                     | District Testing Coordinator | District Technology Coordinator | School Testing Coordinator 3 | School<br>Technology<br>Coordinator | Test Administrator |
|------------------------|------------------------------------------|---------------------------------------------------|------------------------------------------------------------------------------------|------------------------------|---------------------------------|------------------------------|-------------------------------------|--------------------|
| General<br>Information | Documents                                | Documents-View                                    | View documents                                                                     | Yes                          | Yes                             | Yes                          | Yes                                 | Yes                |
|                        | Technology<br>Downloads                  | Online Testing–<br>Secured<br>Resources           | View secured online testing downloads and tutorials                                | Yes                          | Yes                             | Yes                          | Yes                                 |                    |
| User<br>Management     | None                                     | Administrator                                     | Add/edit user accounts and profiles                                                | Yes                          | Yes                             | Yes                          |                                     |                    |
| Materials              | Additional<br>Materials                  | Materials–<br>Additional–View<br>Edit             | View/edit additional materials during the primary window                           | Yes                          |                                 |                              |                                     |                    |
|                        |                                          | Materials–<br>Additional–<br>Primary Window       | Access the Additional Materials menu during the Test Setup and Testing Window      | Yes                          |                                 |                              |                                     |                    |
| M                      | Materials                                | Materials—<br>Accountability—<br>User Information | Download and fill out the accountability form                                      | Yes                          |                                 | Yes                          |                                     |                    |
|                        |                                          | Manage<br>Shipments                               | Confirm shipping address during the material order window                          | Yes                          |                                 | Yes                          |                                     |                    |
|                        |                                          | Materials–<br>Primary Window                      | Access the Materials menu                                                          | Yes                          |                                 | Yes                          |                                     |                    |
|                        | Materials<br>Ordering                    | Enrollment–<br>Primary Window                     | Access Materials Ordering during the primary window                                | Yes                          |                                 | Yes                          |                                     |                    |
|                        | Return<br>Materials<br>Receipt<br>Report | Materials-Return<br>Materials Receipt             | Access reports showing a summary/detailed view of secure materials received by DRC | Yes                          |                                 | Yes                          |                                     |                    |

| Main<br>Category      | Subcategory                    | Permission<br>Name in<br>WIDA AMS | Allows User To                                                                                                    | District Testing Coordinator | District Technology Coordinator | School Testing Coordinator | School Technology Coordinator | Test<br>Administrator |
|-----------------------|--------------------------------|-----------------------------------|----------------------------------------------------------------------------------------------------|------------------------------|---------------------------------|----------------------------|-------------------------------|-----------------------|
| Student<br>Management | None (time<br>driven)          | Test Setup–<br>Primary Window     | Access the Student Management menu and Test Management menu functionality during the Test Setup and Testing Window               | Yes                          |                                 | Yes                        |                               | Yes                   |
|                       | Manage<br>Students             | Students–<br>Search/View          | Search/view student data  Note: This permission is required for all other Students permissions, Download Students, and so forth. | Yes                          |                                 | Yes                        |                               | Yes                   |
|                       |                                | Students—<br>Add/Edit             | Add/edit students and student data for online testing                                                                            | Yes                          |                                 | Yes                        |                               |                       |
|                       |                                | Students-<br>Download<br>Students | Download a list of student information for all students in a school                                                              | Yes                          |                                 | Yes                        |                               |                       |
|                       |                                | Students-Upload                   | Upload a list of students and student data for online testing                                                                    | Yes                          |                                 | Yes                        |                               |                       |
|                       | Student<br>Exports             | Export Students                   | Export student data for sites for which the user has access                                                                      | Yes                          |                                 |                            |                               |                       |
|                       | Student<br>Transfer<br>Form    | Student Transfer<br>Form          | Submit request for district-<br>to-district transfer of<br>student records for students<br>who moved during testing              | Yes                          |                                 |                            |                               |                       |
|                       | Student<br>Status<br>Dashboard | Test Setup–View<br>Student Status | View test status by student                                                                                                    | Yes                          |                                 | Yes                        |                               |                       |
|                       | Data<br>Validation             | Corrections—<br>Primary Window    | Validate student records after testing                                                                                           | Yes                          |                                 |                            |                               |                       |

| Main<br>Category              | Subcategory                | Permission<br>Name in<br>WIDA AMS         | Allows User To                                           | District Testing Coordinator | District Technology Coordinator | School Testing Coordinator | School Technology Coordinator | Test Administrator |
|-------------------------------|----------------------------|-------------------------------------------|----------------------------------------------------------|------------------------------|---------------------------------|----------------------------|-------------------------------|--------------------|
| Test<br>Management            | Manage<br>Test<br>Sessions | Test Session—<br>Search/View              | Search/view test sessions                                | Yes                          |                                 | Yes                        |                               | Yes                |
|                               |                            | Test Session–<br>Add/Edit                 | Add/edit test sessions                                   | Yes                          |                                 | Yes                        |                               |                    |
|                               |                            | Test Session—<br>Delete Pre-<br>Created   | Delete pre-created generic not-started test sessions.    | Yes                          |                                 | Yes                        |                               |                    |
|                               |                            | Test Session—<br>Status Summary           | View testing status summary information                  | Yes                          |                                 | Yes                        |                               |                    |
|                               |                            | Test Session–Tier<br>Placement<br>Report  | View and download the Tier<br>Placement Report           | Yes                          |                                 | Yes                        |                               | Yes                |
|                               |                            | Test Session–<br>Upload                   | Voluntarily upload custom made test sessions for testing | Yes                          |                                 | Yes                        |                               |                    |
|                               |                            | Test Tickets–<br>View/Print               | View and print student test tickets                      | Yes                          |                                 | Yes                        |                               | Yes                |
| Central<br>Office<br>Services | None                       | Test Setup–<br>Central Office<br>Services | Access Central Office<br>Services                        | Yes                          | Yes                             | Yes                        | Yes                           |                    |

### **WIDA AMS Permissions Matrix**

- 1 This permission set is designed for Test Coordinators who should have access to WIDA AMS data for every school within the district.
- This permission set is designed for District Technology Coordinators who should be able to set up School Technology Coordinators in WIDA AMS. School Technology Coordinators can help download testing software at the schools.
- 3 This permission set is designed for Test Coordinators who should have access to WIDA AMS data for a specific school.
- 4 This permission set is designed for Technology Coordinators at a school. These Technology Coordinators can help download testing software at the schools.
- 5 This permission set is designed for Test Administrators who are administering the online assessment.

| Main<br>Category    | Subcategory                     | Permission<br>Name in<br>WIDA AMS             | Allows User To                                                                               | District Testing Coordinator | District Technology Coordinator | School Testing Coordinator | School<br>Technology<br>Coordinator | Test<br>Administrator |
|---------------------|---------------------------------|-----------------------------------------------|----------------------------------------------------------------------------------------------|------------------------------|---------------------------------|----------------------------|-------------------------------------|-----------------------|
| Report<br>Delivery  | Online<br>Testing<br>Statistics | Online Testing<br>Statistics                  | Track online testing activity                                                                | Yes                          |                                 |                            |                                     |                       |
|                     | Status<br>Reports               | Status Reports  District Reports              | Access reports that display various districtand school-level testing activity                | Yes                          |                                 |                            |                                     |                       |
|                     | Test Results                    |                                               | View district reports                                                                        | Yes                          |                                 |                            |                                     |                       |
|                     |                                 | Reports–View<br>School Files                  | View school reports                                                                          | Yes                          |                                 | Yes                        |                                     |                       |
|                     |                                 | View Reports—<br>Download—<br>District/School | Download all reports for a district, or school, for an administration                        | Yes                          |                                 | Yes                        |                                     |                       |
|                     | On-Demand<br>Reports            | View Dynamic<br>Reports                       | Generate translated ACCESS for ELLs student reports and WIDA Screener Online student reports | Yes                          |                                 | Yes                        |                                     |                       |
| Screener<br>Scoring | Screener<br>Scoring             | Educator Scoring                              | Access Educator Scoring<br>for WIDA Screener<br>Online                                       | Yes                          |                                 |                            |                                     |                       |

### **WIDA AMS Permissions Matrix**

- 1 This permission set is designed for Test Coordinators who should have access to WIDA AMS data for every school within the district.
- This permission set is designed for District Technology Coordinators who should be able to set up School Technology Coordinators in WIDA AMS. School Technology Coordinators can help download testing software at the schools.
- 3 This permission set is designed for Test Coordinators who should have access to WIDA AMS data for a specific school.
- This permission set is designed for Technology Coordinators at a school. These Technology Coordinators can help download testing software at the schools.
- 5 This permission set is designed for Test Administrators who are administering the online assessment.

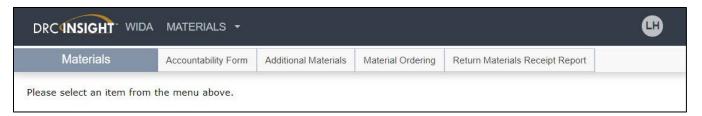

| WIDA AMS<br>Application | Functions in Application                                | Notes |
|-------------------------|---------------------------------------------------------|-------|
| Materials               | Accountability Form                                     |       |
|                         | Additional Materials                                    |       |
|                         | Material Ordering                                       |       |
|                         | <ul> <li>Return Materials Receipt<br/>Report</li> </ul> |       |

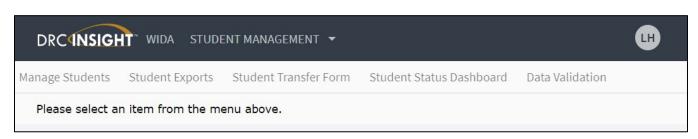

| WIDA AMS<br>Application | Functions in Application                                                                                                | Notes |
|-------------------------|----------------------------------------------------------------------------------------------------|-------|
| Student Management      | <ul> <li>Manage Students         <ul> <li>Find Student(S)</li> <li>Add Student(S)</li> <li>Add/Edit</li></ul></li></ul> |       |
|                         | Student Status Dashboard                                                                                                |       |

| WIDA AMS<br>Application | Functions in Application                                                                                                    | Notes |
|-------------------------|----------------------------------------------------------------------------------------------------|-------|
| Test Management         | <ul> <li>Manage Test Session</li> <li>Show Test Sessions</li> <li>Add Test Sessions</li> <li>View/Edit Test Sessions         <ul> <li>Find Students</li> <li>Add Students</li> </ul> </li> <li>Testing Status         <ul> <li>Submit Incomplete Test</li> </ul> </li> <li>Print All Test tickets</li> <li>Print/View Tier Placement Reports</li> <li>Delete Test Session</li> <li>Upload Multiple Test Sessions</li> </ul> |       |

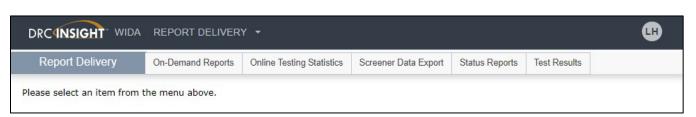

| WIDA AMS<br>Application | Functions in Application       | Notes |
|-------------------------|--------------------------------|-------|
| Report                  | On-Demand Reports              |       |
| Delivery                | Online Testing Statistics      |       |
|                         | <ul> <li>Cumulative</li> </ul> |       |
|                         | – Yesterday                    |       |
|                         | Status Reports                 |       |
|                         | Test Results                   |       |

# **Online & Paper Scheduling Support**

# **Online ACCESS for ELLs**

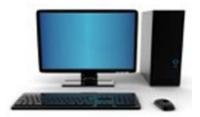

- Each domain is a separate test session
- Able to combine grade level clusters and Tiers in a session
- Except for Writing Grades 1-3, which is separated by grade cluster & domain
- TA needs to be able to monitor all students comfortably
- Need smaller groups for Writing & Speaking domains
- Listening and Reading must be administered before Writing & Speaking
- Need to run Tier Report before scheduling Writing Grades 1-3 test sessions
- Run Tier Report and check to see if any of your students are Tier Pre A for the Speaking domain
- Not a timed test: recommended times do not include set up and logistics
- Speaking domain, 4-6 feet in between computers

# **Paper Based Form ACCESS for ELLs**

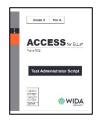

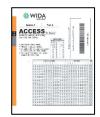

- Each domain is a separate test session
- Separate testing sessions by domain, grade level cluster, and Tier
- Recommended that there are not more than 15 students in sessions
- TA needs to be able to monitor all students comfortably
- Speaking is individual administration
- You may administer the domains in any order.
- Not a timed test: recommended times do not include set up and logistics

| Sample Paper Test Session Roster |               |           |         |            |             |                                 |                 |  |
|----------------------------------|---------------|-----------|---------|------------|-------------|---------------------------------|-----------------|--|
| School: _                        |               |           |         |            |             |                                 |                 |  |
| Test coo                         | rdinator:     |           |         |            |             |                                 |                 |  |
| Test Adn                         | ninistrator:  |           |         | Test loc   | ation:      |                                 |                 |  |
| Test date                        | e:            |           |         | _ Test tim | ne:         |                                 |                 |  |
|                                  | Domain (circl | le one):  |         | Grade-leve | el cluster: | Tier (cir                       | cle one):       |  |
| Listening                        | g Reading     | Writing   |         |            |             | Tier A T                        | ier B/C         |  |
| Session                          | Student ID    | Last Name | First N | lame       | Grade       | Student location (teacher/room) | Completed test? |  |
| 1.                               |               |           |         |            |             |                                 |                 |  |
| 2.                               |               |           |         |            |             |                                 |                 |  |
| 3.                               |               |           |         |            |             |                                 |                 |  |
| 4.                               |               |           |         |            |             |                                 |                 |  |
| 5.                               |               |           |         |            |             |                                 |                 |  |
| 6.                               |               |           |         |            |             |                                 |                 |  |
| 7.                               |               |           |         |            |             |                                 |                 |  |
| 8.                               |               |           |         |            |             |                                 |                 |  |
| 9.                               |               |           |         |            |             |                                 |                 |  |
| 10.                              |               |           |         |            |             |                                 |                 |  |
| 11.                              |               |           |         |            |             |                                 |                 |  |
| 12.                              |               |           |         |            |             |                                 |                 |  |
| 13.                              |               |           |         |            |             |                                 |                 |  |
| 14.                              |               |           |         |            |             |                                 |                 |  |
| 15.                              |               |           |         |            |             |                                 |                 |  |

# Sample Paper Test Session Master Schedule School: \_\_\_\_\_ Test coordinator:\_\_\_\_\_ Week of: \_\_\_\_\_ **Listening/Reading Sessions Writing Sessions** Tier A Tier B/C Total Tier A Tier B/C Total Grade(s) Day/Time Session Students Students Students Students Students Students

# **Managing ACCESS for ELLs Testing Materials**

# **Test Security**

All materials in the ACCESS for ELLs suite of assessments are considered secure test materials. Therefore it is important to take the appropriate measures to maintain security and confidentiality of all test materials. WIDA recommends that you do not allow students to take any internet-connected devices, such as cell phones, smartwatches, or Bluetooth headsets, into the testing room.

# Administrators must adhere to the following:

### Prior to administration

- Review labels and/or bubbled information to ensure all student information is accurate.
- Complete labeling or bubbling if needed.

# **During administration**

- Distribute the test booklets, as applicable, to the correct students.
- Verify that students have been given their assigned booklet.

# **Immediately following administration**

- Collect all materials from all students.
- Review student test booklets once more for any errors or discrepancies in student information.
- Confirm all necessary fields are completed and all necessary labels are correctly adhered to student test booklets.
- Ensure all booklets are in proper condition to be returned, with no loose or damaged pages.
- Return test materials to a Test Coordinator, or store the booklets in a secure area until they can be handed over to a Test Coordinator.

# **Test Booklet Labels**

Three types of labels may be affixed onto a student test booklet:

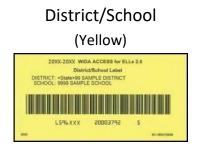

Do Not Process
(White with Orange Stripe)

200X-200X WIDA ACCESS for ELLS 2.0

DO NOT PROCESS

D59bxxxxN0TSCORE